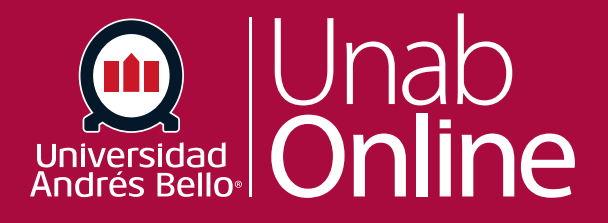

# **¿Qué es SpeedGrader?**

#### **DONDE TÚ VAS, TODO CANN** ΔS

LA MEJOR PLATAFORMA VIRTUAL

## **¿Qué es SpeedGrader?**

SpeedGrader le permite, como docente, ver y calificar las entregas de tareas de los y las estudiantes en un sólo lugar con una escala de puntos simple o con una rúbrica compleja. Canvas acepta una variedad de formatos de documentos e incluso URLs como entregas de tareas. Algunas tareas de documentos se pueden marcar para retroalimentación directamente dentro de la entrega. Puede proporcionar la retroalimentación a sus estudiantes con comentarios de texto o de contenido multimedia.

#### Tabla de contenido

[¿Cuánto utilizaría SpeedGrader?](#page-2-0)

#### [Ver SpeedGrader](#page-3-0)

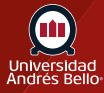

[3](#page-2-0) [4](#page-3-0)

### <span id="page-2-0"></span>**¿Cuándo utilizaría SpeedGrader?**

Puede usar SpeedGrader para:

Clasificar entregas por estudiante y ocultar nombres de los y las estudiantes para calificar anónimamente.

 $\vee$  Evaluar tareas de cada estudiante, incluidas las tareas a entregar.

Usar rúbricas para asignar calificaciones.

Dejar retroalimentación para sus estudiantes.

 $\heartsuit$  Monitorear su progreso de calificación y ocultar tareas al calificar.

 $\heartsuit$  Ver las entregas en las tareas moderadas.

SpeedGrader tiene cinco áreas para cada estudiante:

1. Ver entregas del o la estudiante (entradas de texto, URLs de sitios de la red, grabaciones multimedia, y/o subida de archivos). Previsualizar entregas en formato .doc, .docx, .ppt, .pptx y .pdf usando Crocodoc, revisar otras entregas de formato de archivo usando el previsualizador del documento o Google Preview.

2. Asignar una calificación con base a su método preferido de evaluación (puntos o porcentaje)

- 3. Ver rúbrica para ayudarse a calificar (si se agrega una a la tarea)
- 4. Ver comentarios creados por usted o el o la estudiante con relación a la tarea
- 5. Crear comentarios de texto, video y/o audio para los y las estudiantes

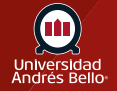

#### <span id="page-3-0"></span>**Ver SpeedGrader**

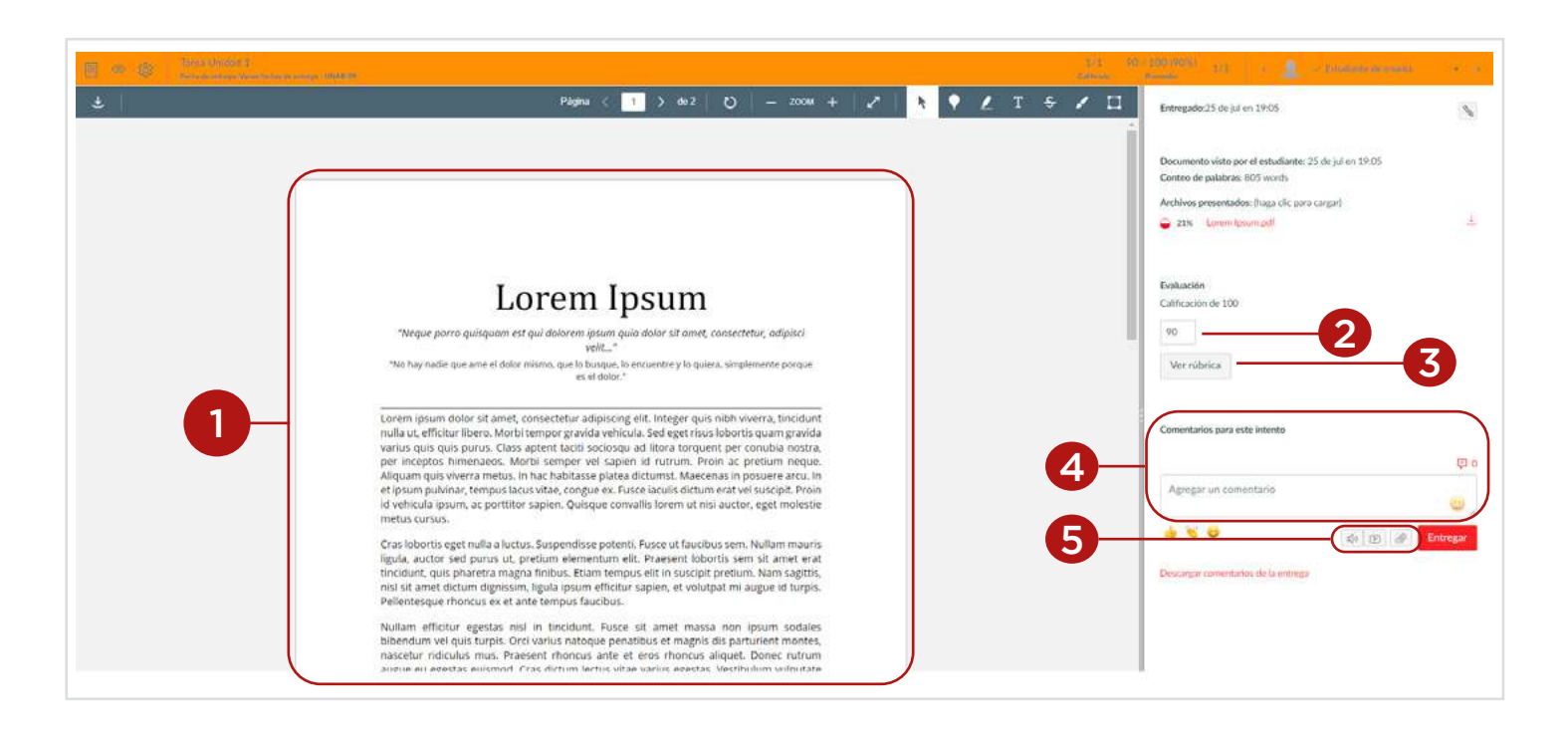

*Nota: Puede usar los atajos del teclado para navegar en SpeedGrader. Para ver una ventana con una lista de métodos abreviados de teclado para navegar, presione las teclas Shift + signo de pregunta de cierre a la vez en el teclado.*

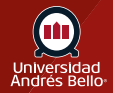